# **PyManage Documentation**

*Release 0.1.16-dev0*

**Bruno Rocha**

**Jan 14, 2021**

# **CONTENTS**

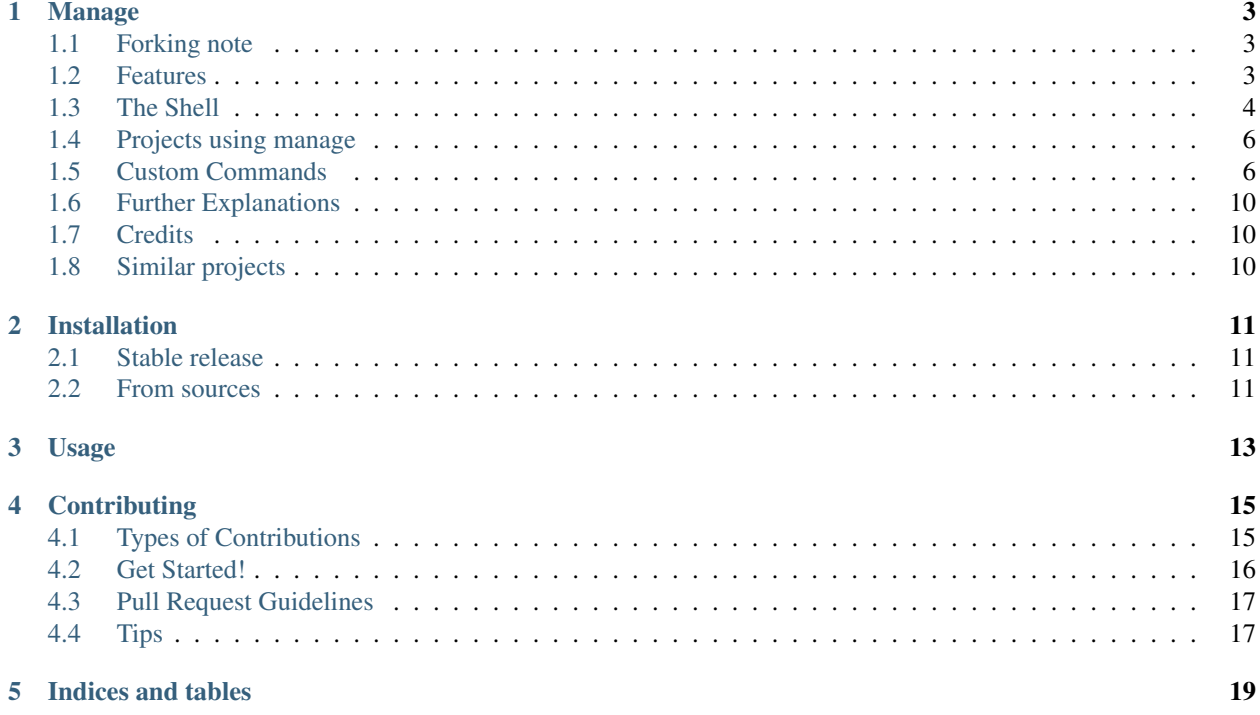

Contents:

### **ONE**

### **MANAGE**

### <span id="page-6-1"></span><span id="page-6-0"></span>**1.1 Forking note**

This repository is a fork of the original [manage](https://gitlab.com/jorgeecardona/frankfurt/-/commits/master) package. I would be more than happy to merge back any future change I make here.

### <span id="page-6-2"></span>**1.2 Features**

With pymanage you add a command line manager to your Python project together with an interactive shell with iPython support.

All you have to do is **init** your project directory (creating the manage.yml file)

```
$ pip install pymanage
$ cd /my_project_root_folder
$ manage init
creating manage.yml....
```
The file **manage.yml** describes how **manage** command should discover your app modules and custom commands and also it defines which objects should be loaded in to the shell

\*Note: Windows users may need to install proper version of PyYAML depending on the version of that thing you call an operating system, installable available in: <https://pypi.python.org/pypi/PyYAML> or consider using Linux and don't worry about this as everything works well in Linux except games, photoshop and solitary game :)\*

### <span id="page-7-0"></span>**1.3 The Shell**

By default the command manage shell is included, it is a simple Python REPL console with some configurable options.

You can change the banner message to say anything you want, e.g: "Welcome to my shell!" and you can also specify some objects to be automatically imported in to the shell context so when you enter in to the shell you already have your project's common objects available.

Also you can specify a custom function to run or a string based code block to run, useful to init and configure the objects.

### **1.3.1 Consoles**

manage shell can start different consoles by passing the options

- manage shell  $-\text{ipython}$  This is the default (if ipython installed)
- manage shell --ptpython
- manage shell --bpython
- manage shell --python This is the default Python console including support for autocomplete. (will be default when no other is installed)

The first thing you can do with **manage** is customizing the objects that will be automatically loaded in to shell, saving you from importing and initializing a lot of stuff every time you need to play with your app via console.

Edit manage.yml with:

```
project_name: My Awesome Project
help_text: |
  This is the {project_name} interactive shell!
shell:
  console: bpython
  readline_enabled: false # MacOS has no readline completion support
  banner:
    enabled: true
    message: 'Welcome to {project_name} shell!'
  auto_import:
    display: true
    objects:
      my_system.config.settings:
      my_system.my_module.MyClass:
      my_system.my_module.OtherClass:
        as: NiceClass
      sys.path:
        as: sp
        init:
          insert:
            args:
              - 0
              - /path/to/be/added/automatically/to/sys/path
  init_script: |
    from my_system.config import settings
    print("Initializing settings...")
    settings.configure()
```
Then the above **manage.yaml** will give you a shell like this:

```
$ manage shell
Initializing settings...
Welcome to My Awesome Project shell!
   Auto imported: ['sp', 'settings', 'MyClass', 'NiceCLass']
>>> NiceClass. <tab> # autocomplete enabled
```
Watch the demo:

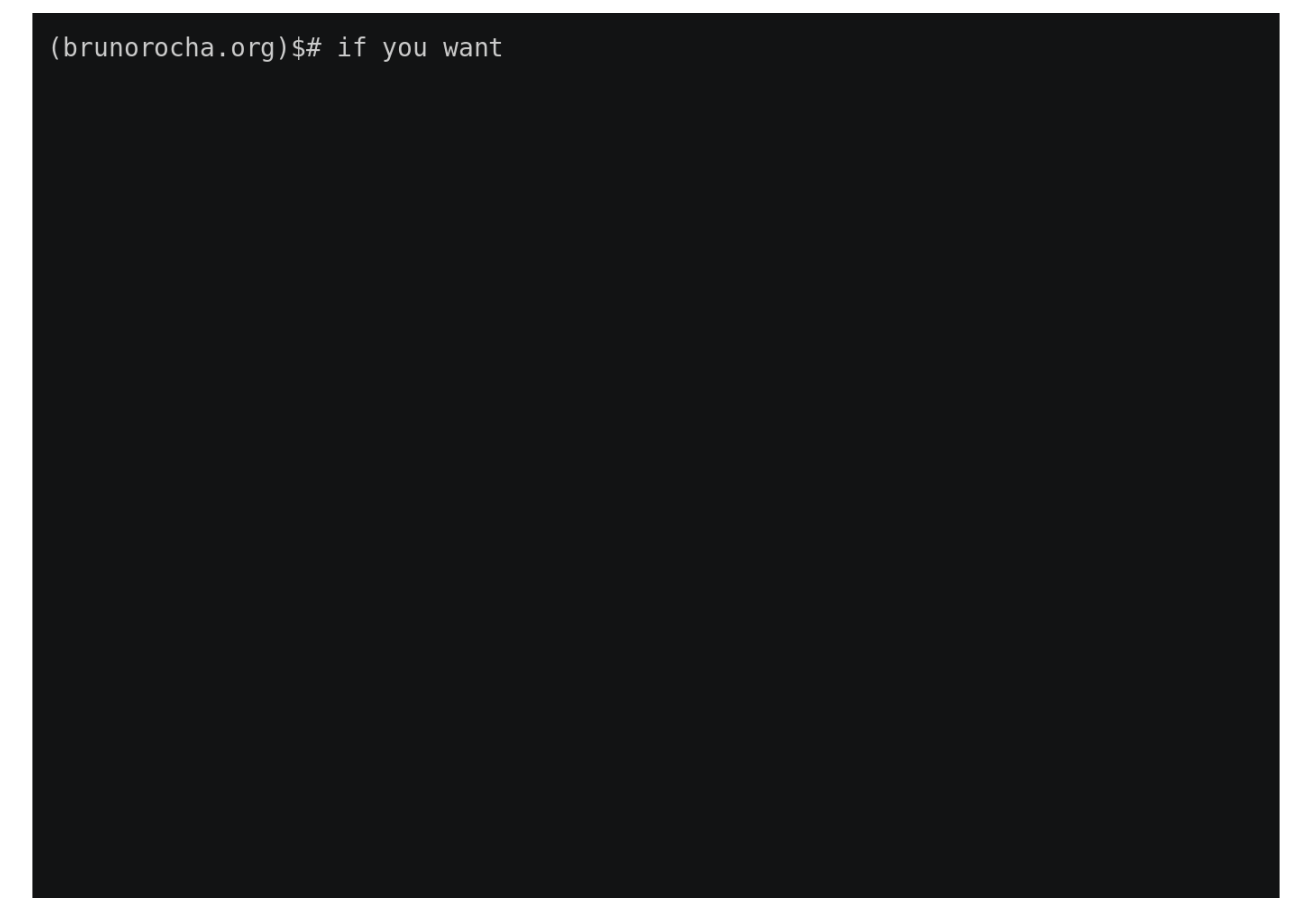

Check more examples in: <manage/tree/master/examples/>

The famous naval fate example (used in docopt and click) is in: <manage/tree/master/examples/naval>

### <span id="page-9-0"></span>**1.4 Projects using manage**

- Quokka CMS (A Flask based CMS) is using manage
- Red Hat Satellite QE tesitng framework (robottelo) is using manage

### <span id="page-9-1"></span>**1.5 Custom Commands**

Sometimes you need to add custom commands in to your project e.g: A command to add users to your system:

```
$ manage create_user --name=Bruno --passwd=1234
Creating the user...
```
manage has some different ways for you to define custom commands, you can use click commands defined in your project modules, you can also use **function\_commands** defined anywhere in your project, and if really needed can define inline\_commands inside the manage.yml file

#### **1.5.1 1. Using a custom click\_commands module (single file)**

Lets say you have a commands module in your application, you write your custom command there and **manage** will load it

```
# myproject/commands.py
import click
@click.command()
@click.option('--name')
@click.option('--passwd')
def create_user(name, passwd):
   """Create a new user"""
    click.echo('Creating the user...')
    mysystem.User.create(name, password)
```
Now you go to your manage.yml or .manage.yml and specify your custom command module.

```
click_commands:
  - module: commands
```
Now you run manage –help

```
$ manage --help
...
Commands:
 create_user Create a new user
 debug Shows the parsed manage file
 init Initialize a manage shell in current...
 shell Runs a Python shell with context
```
#### **Using a click\_commands package (multiple files)**

It is common to have different files to hold your commands so you may prefer having a commands/ package and some python modules inside it to hold commands.

```
# myproject/commands/user.py
import click
@click.command()
@click.option('--name')
@click.option('--passwd')
def create user(name, passwd):
    """Create a new user"""
   click.echo('Creating the user...')
   mysystem.User.create(name, password)
```

```
# myproject/commands/system.py
import click
@click.command()
def clear_cache():
    """Clear the system cache"""
   click.echo('The cache will be erased...')
    mysystem.cache.clear()
```
So now you want to add all those commands to your manage editing your manage file with.

```
click_commands:
  - module: commands
```
Now you run manage –help and you have commands from both modules

```
$ manage --help
...
Commands:
 create_user Create a new user
 clear_cache Clear the system cache
 debug Shows the parsed manage file
 init Initialize a manage shell in current...
 shell Runs a Python shell with context
```
#### **Custom click\_command names**

Sometimes the name of commands differ from the name of the function so you can customize it.

```
click_commands:
  - module: commands.system
   config:
     clear_cache:
       name: reset_cache
       help_text: This resets the cache
  - module: commands.user
   config:
     create_user:
       name: new_user
       help_text: This creates new user
```
#### **Having different namespaces**

If customizing the name looks too much work for you, and you are only trying to handle naming conflicts you can use namespaced commands.

```
namespaced: true
click_commands:
  - module: commands
```
Now you run **manage** –help and you can see all the commands in the same module will be namespaced by **module**name

```
$ manage --help
...
Commands:
 user_create_user Create a new user
 system_clear_cache Clear the system cache
 debug Shows the parsed manage file
 init Initialize a manage shell in current...
 shell Runs a Python shell with context
```
#### **And you can even customize namespace for each module separately**

*If \*\*namespaced\** is true all commands will be namespaced, set it to false in order to define separately\*

```
click_commands:
  - module: commands.system
   namespace: sys
  - module: commands.user
   namespace: user
```
Now you run manage –help and you can see all the commands in the same module will be namespaced.

```
$ manage --help
...
Commands:
 user_create_user Create a new user
 sys_clear_cache Clear the system cache
  debug Shows the parsed manage file
  init Initialize a manage shell in current...
  shell Runs a Python shell with context
```
#### **1.5.2 2. Defining your inline commands in manage file directly**

Sometimes your command is so simple that you do not want (or can't) have a custom module, so you can put all your commands in yaml file directly.

```
inline_commands:
  - name: clear_cache
   help_text: Executes inline code to clear the cache
   context:
      - sys
      - pprint
    options:
```
(continues on next page)

(continued from previous page)

```
--days:
    default: 100
code: |
  pprint.pprint({'clean_days': days, 'path': sys.path})
```
Now running manage –help

```
$ manage --help
...
Commands:
 clear_cache Executes inline code to clear the cache
 debug Shows the parsed manage file
 init Initialize a manage shell in current...
 shell Runs a Python shell with context
```
And you can run using

**\$** manage clear\_cache --days 15

#### **1.5.3 3. Using general functions as commands**

And if you already has some defined function (any callable works).

```
# my_system.functions.py
def create_user(name, password):
  print ("Creating user %s" % name)
```

```
function_commands:
  - function: my_system.functions.create_user
   name: new_user
   help_text: Create new user
   options:
      --name:
        required: true
      --password:
        required: true
```
Now running manage –help

```
$ manage --help
...
Commands:
  new_user Create new user
  debug Shows the parsed manage file
 init Initialize a manage shell in current...
 shell Runs a Python shell with context
$ manage new_user --name=Bruno --password=1234
Creating user Bruno
```
# <span id="page-13-0"></span>**1.6 Further Explanations**

- You can say, how this is useful?, There's no need to get a separate package and configure everything in yaml, just use iPython to do it. Besides, IPython configuration has a lot more options and capabilities.
- So I say: Nice! If you don't like it, dont't use it!

# <span id="page-13-1"></span>**1.7 Credits**

- This is inspired by Django's manage.py command
- This is based on [click](http://click.pocoo.org)
- This package was created with [Cookiecutter](https://github.com/audreyr/cookiecutter) and the [audreyr/cookiecutter-pypackage](https://github.com/audreyr/cookiecutter-pypackage) project template.

### <span id="page-13-2"></span>**1.8 Similar projects**

• Cobra is a *manage* for Go language <https://github.com/spf13/cobra>

### **TWO**

### **INSTALLATION**

### <span id="page-14-1"></span><span id="page-14-0"></span>**2.1 Stable release**

To install Manage, run this command in your terminal:

**\$** pip install manage

This is the preferred method to install Manage, as it will always install the most recent stable release.

If you don't have [pip](https://pip.pypa.io) installed, this [Python installation guide](http://docs.python-guide.org/en/latest/starting/installation/) can guide you through the process.

### <span id="page-14-2"></span>**2.2 From sources**

The sources for Manage can be downloaded from the [Github repo.](https://github.com/rochacbruno/manage)

You can either clone the public repository:

**\$** git clone git://github.com/rochacbruno/manage

Or download the [tarball:](https://github.com/rochacbruno/manage/tarball/master)

**\$** curl -OL https://github.com/rochacbruno/manage/tarball/master

Once you have a copy of the source, you can install it with:

**\$** python setup.py install

### **THREE**

### **USAGE**

<span id="page-16-0"></span>This is the SIMPLE example, it is just a folder with a manage.yml

```
project_name: My Simple Project
help_text: |
  This is the {project_name} interactive shell
  You can have commands or open the shell
shell:
  readline_enabled: true
  banner:
    enabled: true
    message: 'Hello {project_name} World'
  auto_import:
    display: true
    objects:
      manage.utils.import_string:
      os.path:
        as: path
        init:
          exists:
            kwargs:
              path: /tmp
        init_script: |
          print("path object is:")
          print(type(path))
          print("Hello path from init_script")
      sys.path:
        as: sp
        init:
          insert:
            args:
              - 0- /tmp/add_on_object_init
        init_script: |
          def function():
              assert isinstance(sp, list)
              return type(sp)
          print(function())
  init:
    sys.path.append:
      args:
        - /tmp/added_on_shell_init
  init_script: |
    # add a path to sys.path
    import sys
```
(continues on next page)

(continued from previous page)

```
sys.path.append('/tmp/added_on_shell_init_script')
assert '/tmp/added_on_shell_init' in sys.path
assert '/tmp/add_on_object_init' in sys.path
assert '/tmp/added_on_shell_init_script' in sys.path
```
#### and it can be used as:

**\$** pip install manage

```
$ cd examples/simple/
$ manage --help
Usage: manage [OPTIONS] COMMAND [ARGS]...
This is the My Simple Project interactive shell You can have commands or
open the shell
Options:
 --help Show this message and exit.
Commands:
 debug Shows the parsed manage file
 init Initialize a manage shell in current...
 shell Runs a Python shell with context
```
And the shell according to defined attributes in manage.yml:

```
$ manage shell
<type 'list'>
path object is:
<type 'module'>
Hello path from init_script
Python 2.7.11 (default, Mar 31 2016, 20:46:51)
IPython 4.2.0 -- An enhanced Interactive Python.
...
Hello My Simple Project World
Auto imported: ['import_string', 'path', 'function', 'sp']
In [1]:
```
**FOUR**

### **CONTRIBUTING**

<span id="page-18-0"></span>Contributions are welcome, and they are greatly appreciated! Every little bit helps, and credit will always be given. You can contribute in many ways:

### <span id="page-18-1"></span>**4.1 Types of Contributions**

### **4.1.1 Report Bugs**

Report bugs at [https://github.com/rochacbruno/manage/issues.](https://github.com/rochacbruno/manage/issues)

If you are reporting a bug, please include:

- Your operating system name and version.
- Any details about your local setup that might be helpful in troubleshooting.
- Detailed steps to reproduce the bug.

#### **4.1.2 Fix Bugs**

Look through the GitHub issues for bugs. Anything tagged with "bug" is open to whoever wants to implement it.

### **4.1.3 Implement Features**

Look through the GitHub issues for features. Anything tagged with "feature" is open to whoever wants to implement it.

#### **4.1.4 Write Documentation**

Manage could always use more documentation, whether as part of the official Manage docs, in docstrings, or even on the web in blog posts, articles, and such.

#### **4.1.5 Submit Feedback**

The best way to send feedback is to file an issue at [https://github.com/rochacbruno/manage/issues.](https://github.com/rochacbruno/manage/issues)

If you are proposing a feature:

- Explain in detail how it would work.
- Keep the scope as narrow as possible, to make it easier to implement.
- Remember that this is a volunteer-driven project, and that contributions are welcome :)

### <span id="page-19-0"></span>**4.2 Get Started!**

Ready to contribute? Here's how to set up *manage* for local development.

- 1. Fork the *manage* repo on GitHub.
- 2. Clone your fork locally:

\$ git clone git@github.com:your\_name\_here/manage.git

3. Install your local copy into a virtualenv. Assuming you have virtualenvwrapper installed, this is how you set up your fork for local development:

```
$ mkvirtualenv manage
$ cd manage/
$ python setup.py develop
```
4. Create a branch for local development:

```
$ git checkout -b name-of-your-bugfix-or-feature
```
Now you can make your changes locally.

5. When you're done making changes, check that your changes pass flake8 and the tests, including testing other Python versions with tox:

```
$ flake8 manage tests
$ python setup.py test or py.test
$ tox
```
To get flake8 and tox, just pip install them into your virtualenv.

6. Commit your changes and push your branch to GitHub:

```
$ git add .
$ git commit -m "Your detailed description of your changes."
$ git push origin name-of-your-bugfix-or-feature
```
7. Submit a pull request through the GitHub website.

### <span id="page-20-0"></span>**4.3 Pull Request Guidelines**

Before you submit a pull request, check that it meets these guidelines:

- 1. The pull request should include tests.
- 2. If the pull request adds functionality, the docs should be updated. Put your new functionality into a function with a docstring, and add the feature to the list in README.rst.
- 3. The pull request should work for Python 2.6, 2.7, 3.3, 3.4 and 3.5, and for PyPy. Check [https://travis-ci.org/](https://travis-ci.org/rochacbruno/manage/pull_requests) [rochacbruno/manage/pull\\_requests](https://travis-ci.org/rochacbruno/manage/pull_requests) and make sure that the tests pass for all supported Python versions.

# <span id="page-20-1"></span>**4.4 Tips**

To run a subset of tests:

\$ py.test tests.test\_manage

### **FIVE**

# **INDICES AND TABLES**

- <span id="page-22-0"></span>• genindex
- modindex
- search